## How to Enroll in a Payment Plan

## 1. Log into JNET

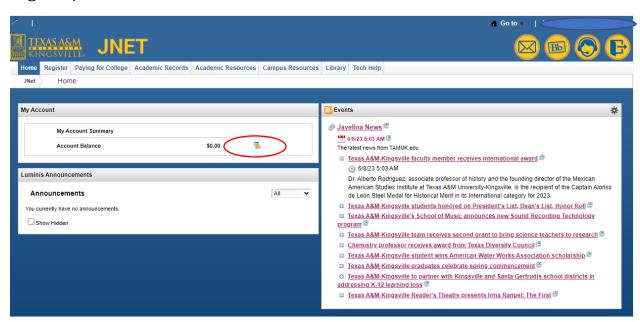

2. Under "My Account" Select the card icon that is to the rights of your balance.

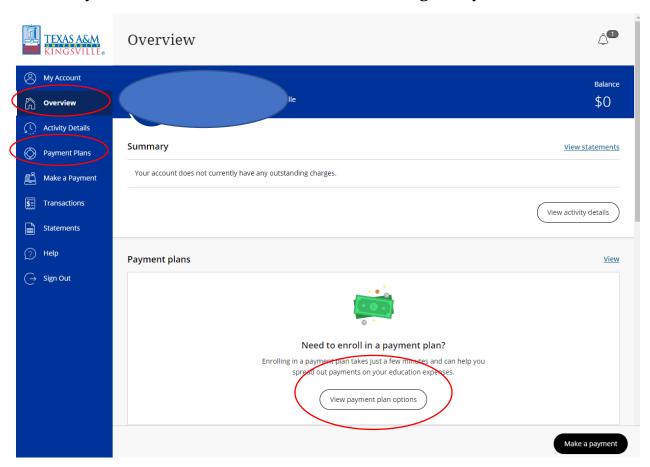

3. You can select "View payment plan options" on Overview or select "Payment Plans" on the column to your left.